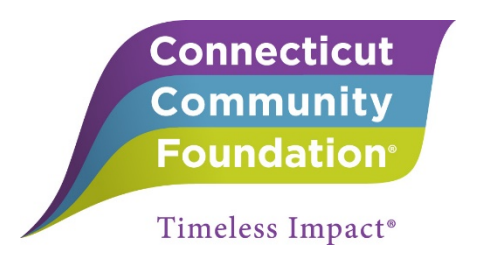

## **Guide to Completing Connecticut Community Foundation Grant Applications on eGrants.net**

## **New Users**

- 1. Create an Account
	- a. Go to the eGrant home page: [https://ccf.egrant.net](https://ccf.egrant.net/)
	- b. Create a new user account by choosing the "create an account" link
	- c. Once you have created an account, an email will be sent to you with your username and password

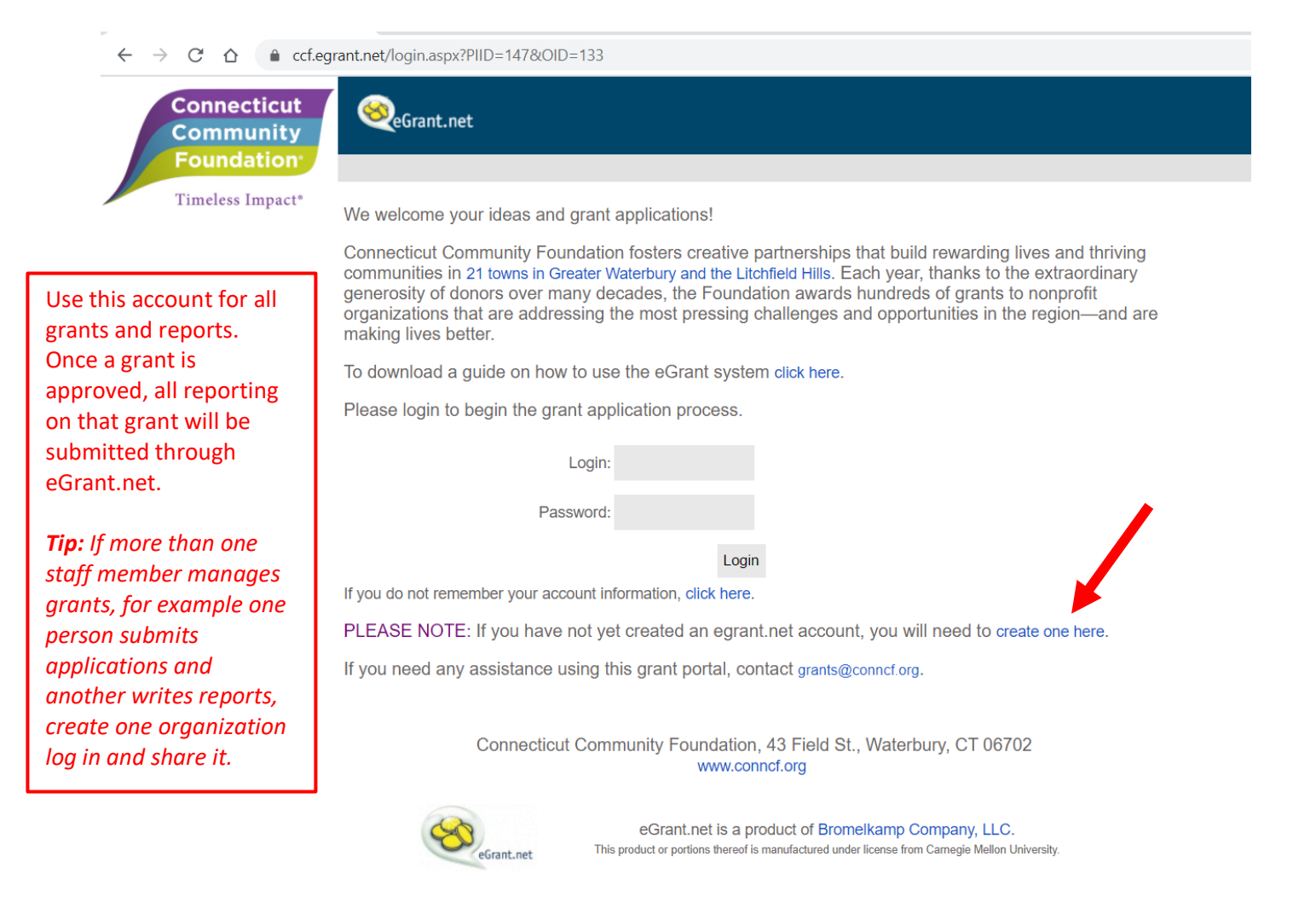

## 2. Starting a Grant Application

- a. Below is a screen shot of the welcome screen. From here you can start a grant application two ways:
	- i. By clicking on the link to the area you would like to apply in the main screen **or**  by choosing the application under "Opportunities" on the left sidebar

## **Tip: Email [grants@conncf.org](mailto:grants@conncf.org) if you are not sure which application to use.**

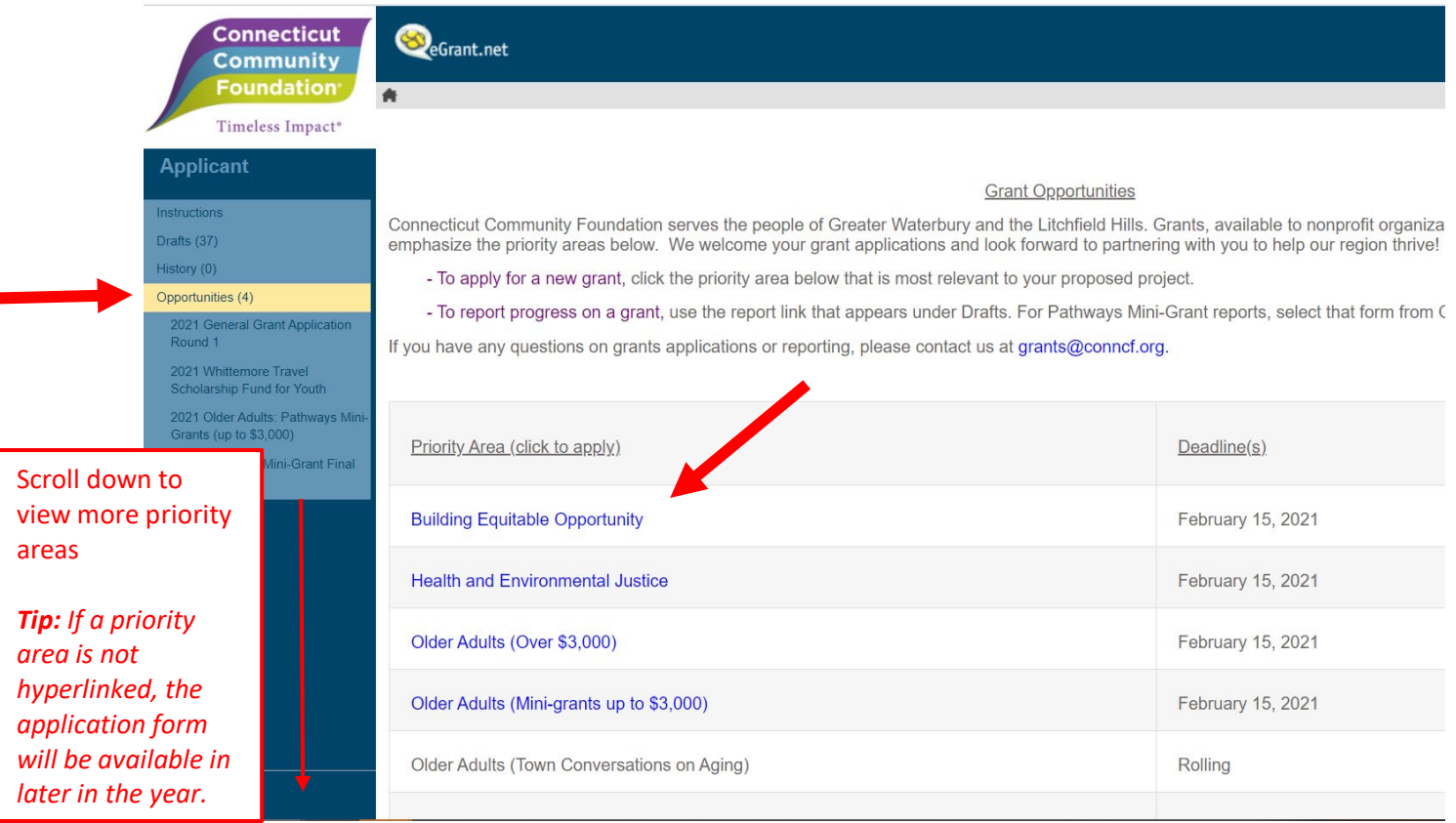

- 3. Completing the Application
	- a. Once you have started the application you can save it at any time and come back to it
	- b. To continue your work on a draft application:
		- i. Choose the *Draft* folder from the sidebar
		- ii. Check on the box of the grant you would like to keep working on
		- iii. Choose *Edit* from the menu above

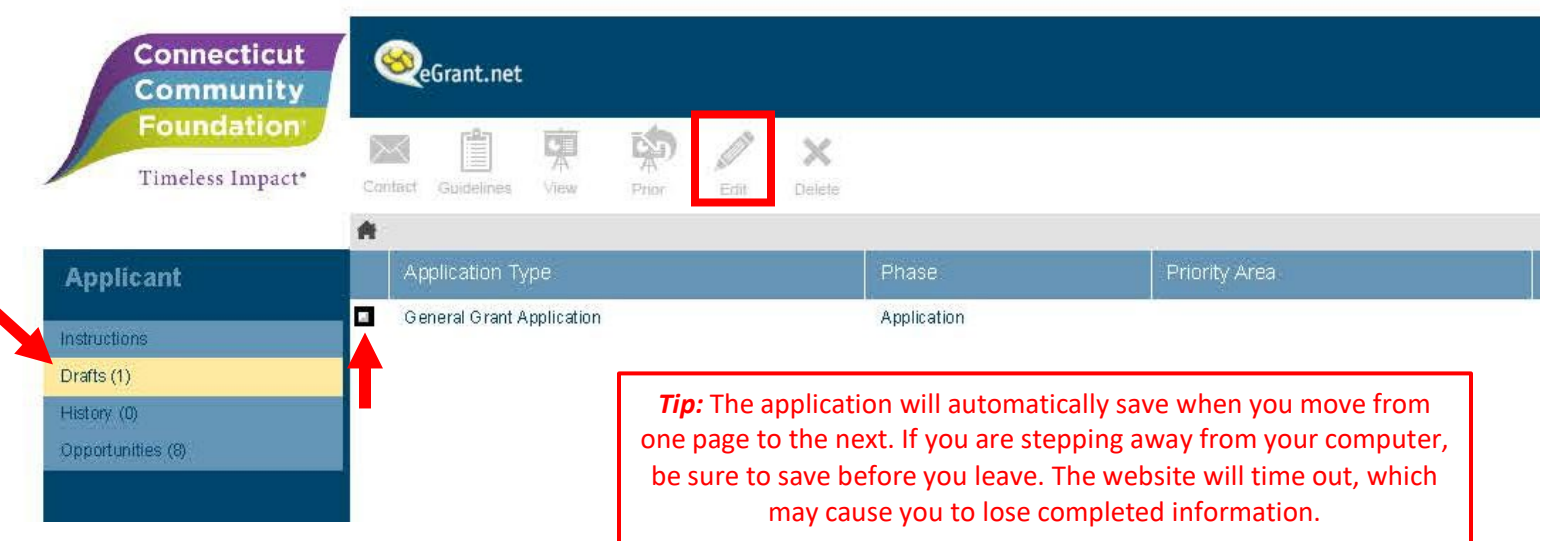

- 4. Submitting Your Application: Your application is not complete until you hit the *Submit*  button
	- a. A new screen will appear saying that you successfully submitted your application
	- b. An email will be sent to you with a PDF copy of your submitted application and all your attachments

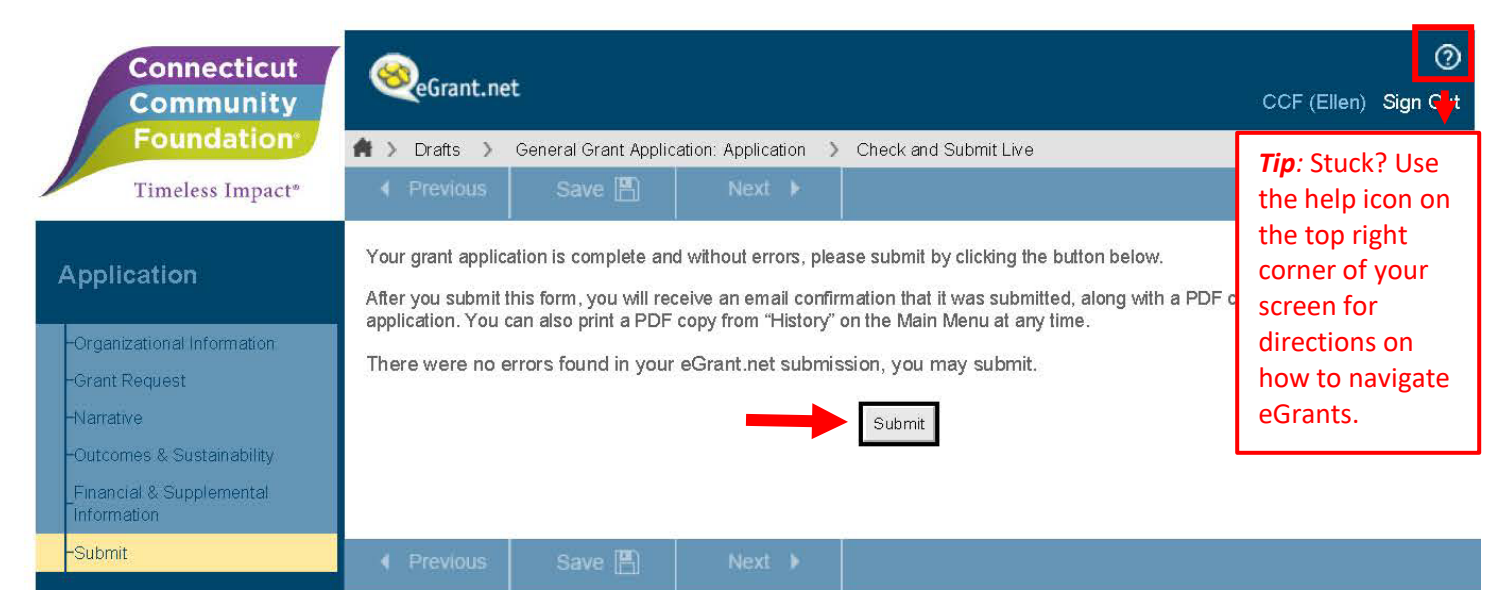

- 5. Accessing Your Submitted Grant:
	- a. Log into eGrant.net and choose the *History* folder from the sidebar
	- b. All your submitted grants and reports will be included here for your reference or download a PDF copy
	- c. Simply select the grant you want and choose the *View* option from the top menu

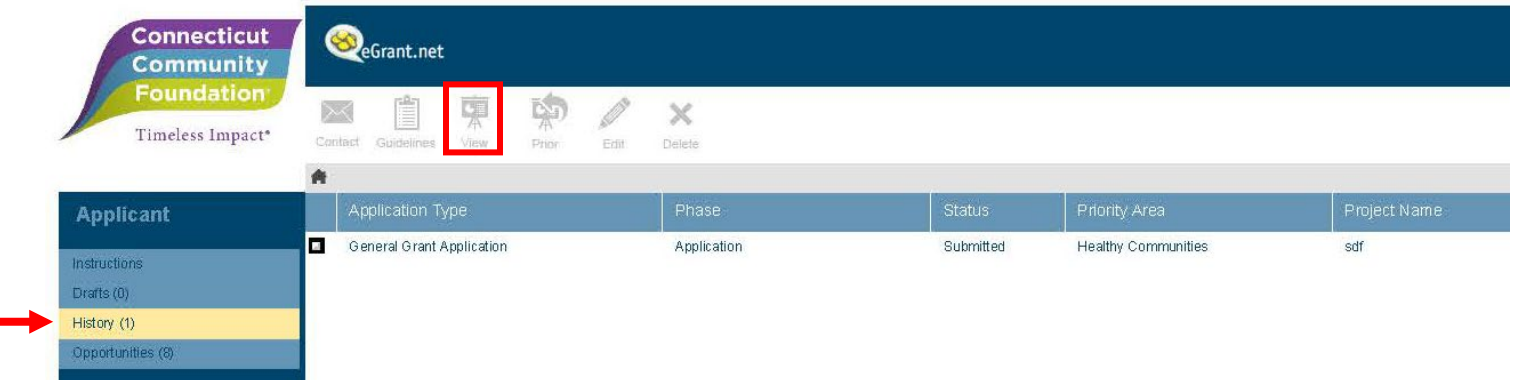

- 6. Reporting on an Awarded Grant: All reports can be completed using the log-in to eGrants.net that was used to submit the original grant application. To submit an *Interim or a Final Report*:
	- a. Go to *Drafts* on the sidebar
	- b. Click on the draft of the report to edit and submit

**Note: If you are reapplying for funding for an existing project, you must submit a final report for that project before you can complete the new grant application.** 

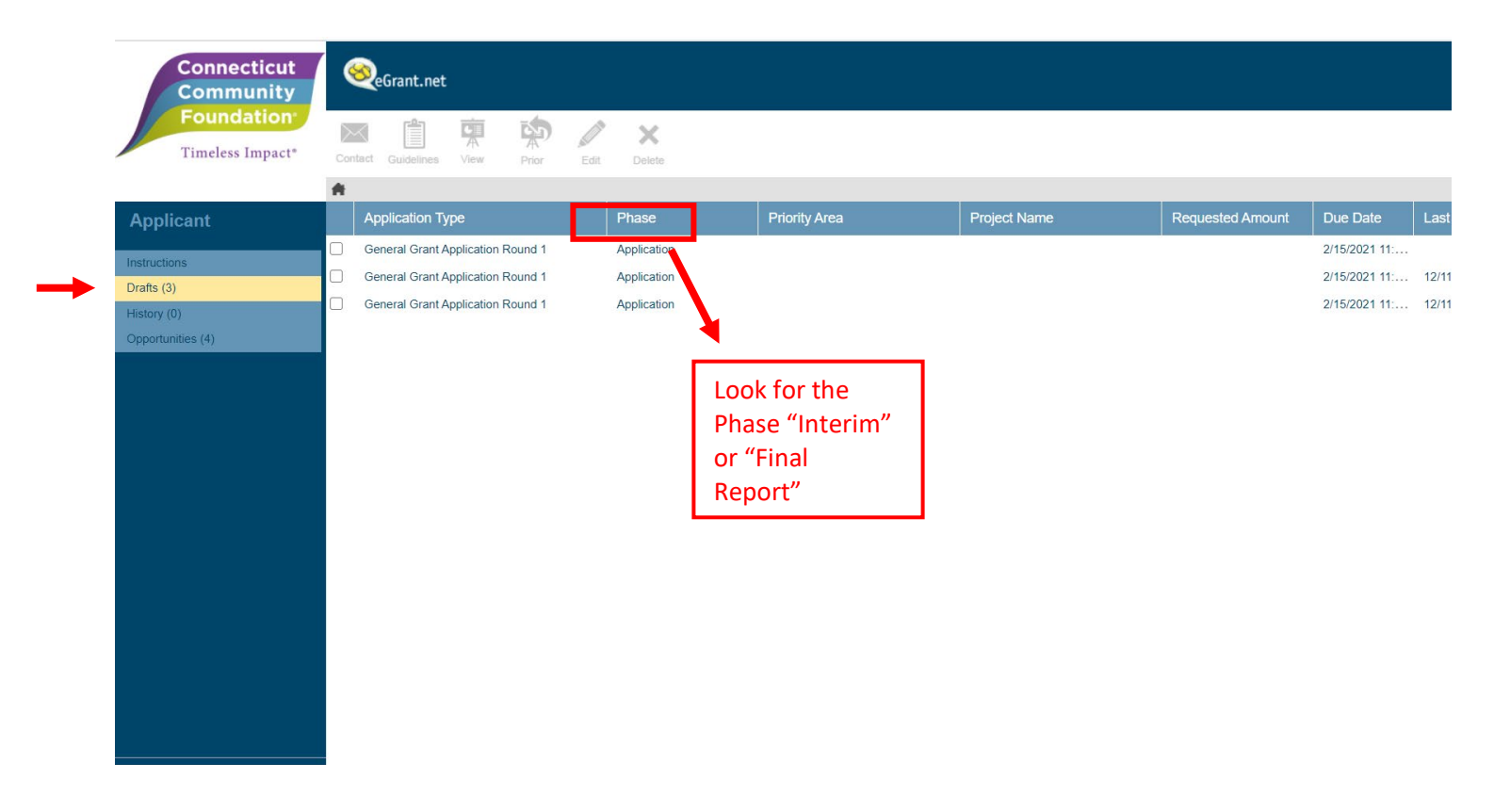